# Instrukcja obsługi

 $\overline{a}$ 

# Klawiatura dostępowa na kartę RFID i hasło SecureEntry-AC700HF

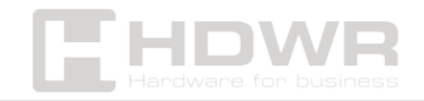

hdwrglobal.com

# Spis treści

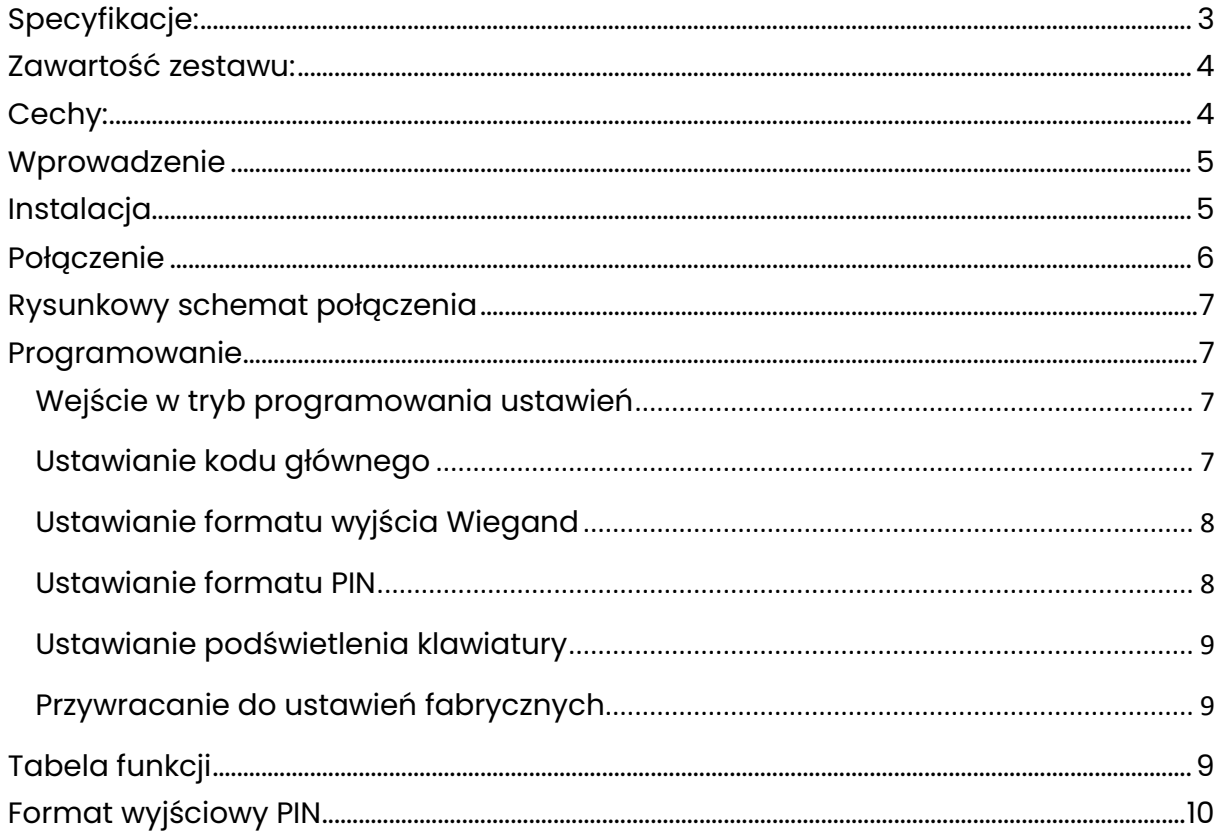

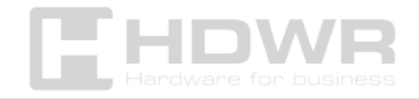

# <span id="page-2-0"></span>Specyfikacje:

- Gwarancja: 1 rok
- Materiał wykonania: ABS
- Rodzaj weryfikacji: karta RFID, hasło
- Rodzaj urządzenia: klawiatura dostępowa na kartę RFID i hasło
- Liczba przycisków: 12
- Klawiatura oraz klawisze: klawisze silikonowe
- Odległość odczytu: 3 ~8 cm
- Odczytywane karty: Mifare
- Częstotliwość działania: 13,56 MHz
- Interfejs: Wiegand 26
- Kontrola dostępu: tak
- Napięcie robocze: DC 12 ~ 18V
- Prąd czuwania: ≤35mA
- Stopień ochrony: IP66
- Temperatura pracy: -40°C ~ 60°C
- Wilgotność pracy: 0% ~ 95%
- Wymiary produktu: 12,2 x 5 x 2,1 cm
- Wymiary opakowania: 13 x 7,5 x 5,5 cm
- Waga produktu: 155 g
- Waga z opakowaniem: 210 g

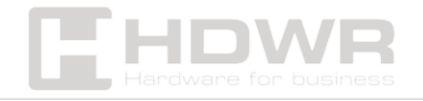

#### <span id="page-3-0"></span>Zawartość zestawu:

- Klawiatura dostępowa RFID wraz z przewodami
- Śruby i kołki montażowe
- Specjalny klucz
- Instrukcja obsługi

## <span id="page-3-1"></span>Cechy:

- Solidna konstrukcja i stopień ochrony na poziomie IP66 czynią urządzenia odpornym na smugi wody, dzięki czemu można je zamontować na wejściu do budynku
- Klawiatura dostępowa posiada wbudowany czytnik kart RFID, co po połączeniu z zamkiem elektronicznym, umożliwia otwarcie drzwi nie tylko po wprowadzeniu hasła, ale także odczytaniu karty
- Urządzenie obsługuje napięcie DC 12 ~18V i częstotliwość 13,56 MHz
- Kompaktowy kształt i lekkość

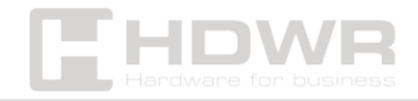

#### <span id="page-4-0"></span>Wprowadzenie

Urządzenie stanowi klawiaturę dostępową z wyjściem Wiegand i zintegrowanym czytnikiem zbliżeniowym, a dzięki wodoodporności może być montowane zarówno wewnątrz pomieszczeń, jak i w trudnych warunkach środowiskowych.

#### Cechy:

- Odporność przed wnikaniem wody, zgodna z normą IP66
- Programowalne wyjście Wiegand: 26 ~ 37 bitów
- Programowalna transmisja klawiatury: 4 bity, 8 bitów lub format numeru karty wirtualnej
- Sterowanie zewnętrzną diodą LED i brzęczykiem

## <span id="page-4-1"></span>Instalacja

- Wywierć na ścianie 2 otwory (A, C) na śruby i jeden otwór (B) na kabel.
- Wbij gumowe kołki do otworów (A, C).
- Przymocuj tylną pokrywę do ściany za pomocą 2 śrub.
- Przeciganij kabel przez otwór na kabel (B).
- Przymocuj urządzenie do tylnej pokrywy.

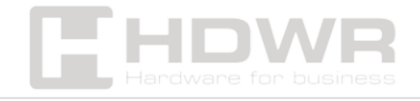

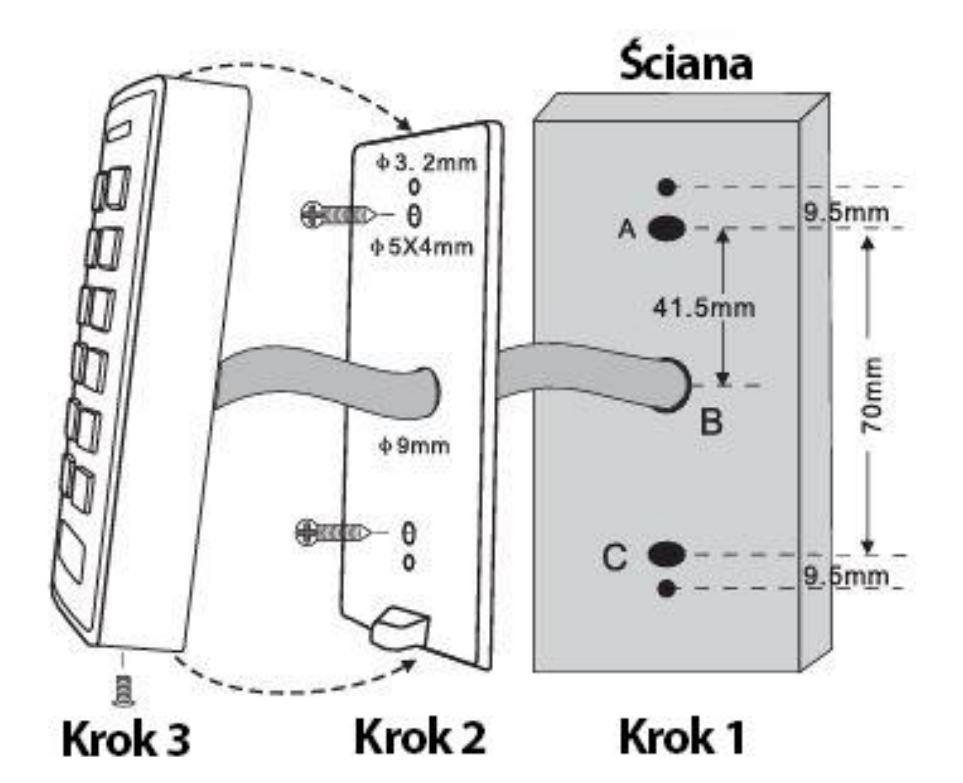

<span id="page-5-0"></span>Połączenie

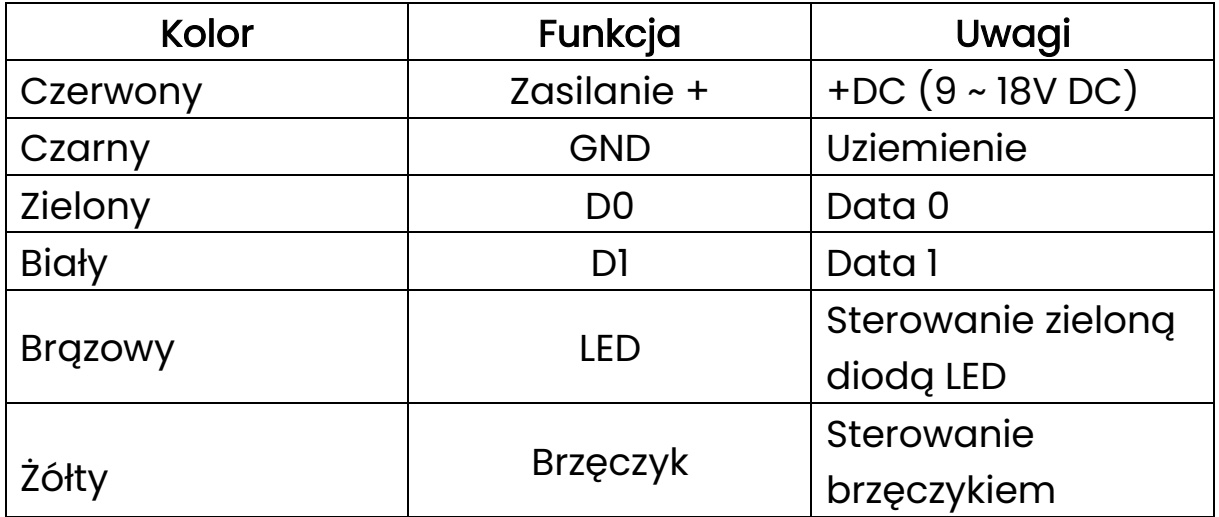

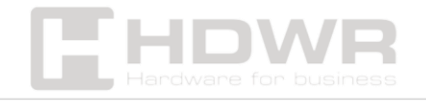

## <span id="page-6-0"></span>Rysunkowy schemat połączenia

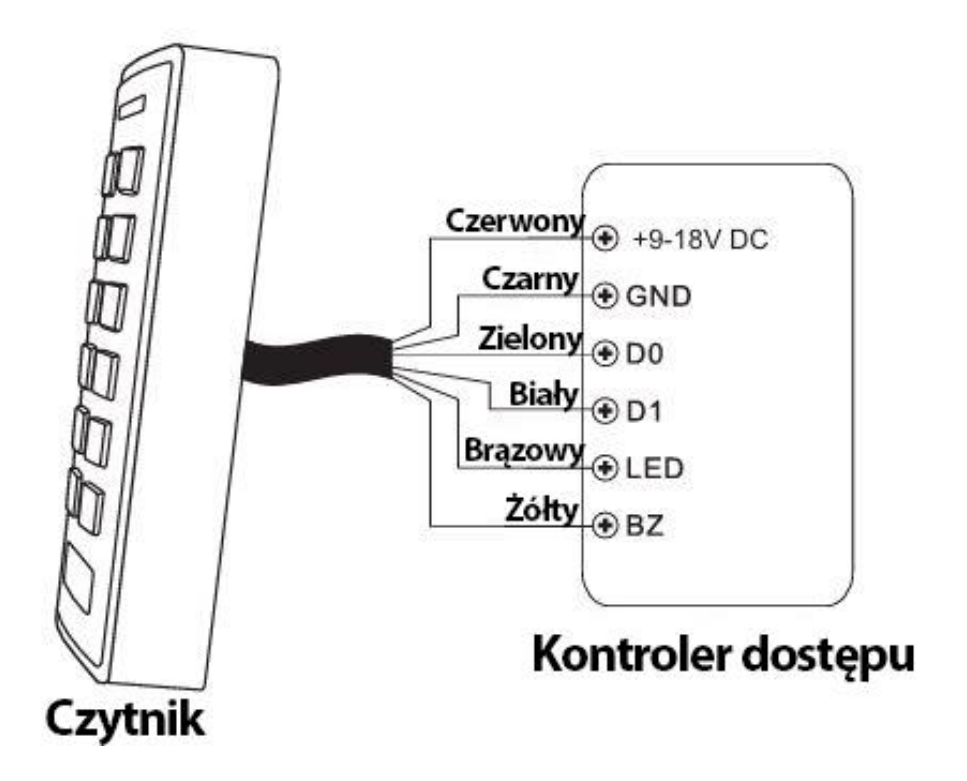

#### <span id="page-6-1"></span>Programowanie

Zmień ustawienia konfiguracji zgodnie z aplikacją (opcjonalnie). Jednocześnie można zmienić wiele ustawień konfiguracyjnych: wejdź w tryb programowania, zmień żądane ustawienia, a następnie wyjdź z trybu programowania.

#### <span id="page-6-2"></span>Wejście w tryb programowania ustawień

Naciśnij \* przez 5 sekund aż usłyszysz sygnał dźwiękowy, wprowadź kod główny #

#### <span id="page-6-3"></span>Ustawianie kodu głównego

Kod główny składający się z 4-6 cyfr służy do zapobiegania nieautoryzowanemu dostępowi do systemu. Aby połączyć się z czytnikiem klawiatury, menedżer będzie potrzebował kodu

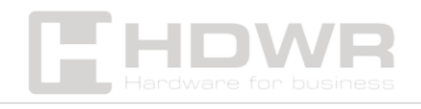

głównego (domyślny kod fabryczny 1234). Zalecamy natychmiastową aktualizację i zarejestrowanie nowego kodu głównego.

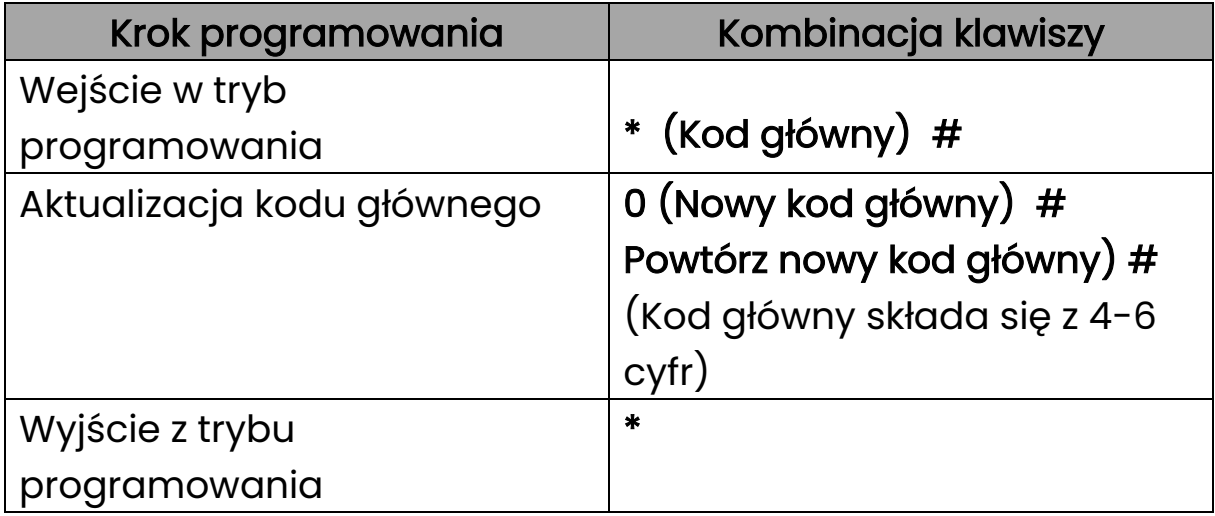

<span id="page-7-0"></span>Ustawianie formatu wyjścia Wiegand

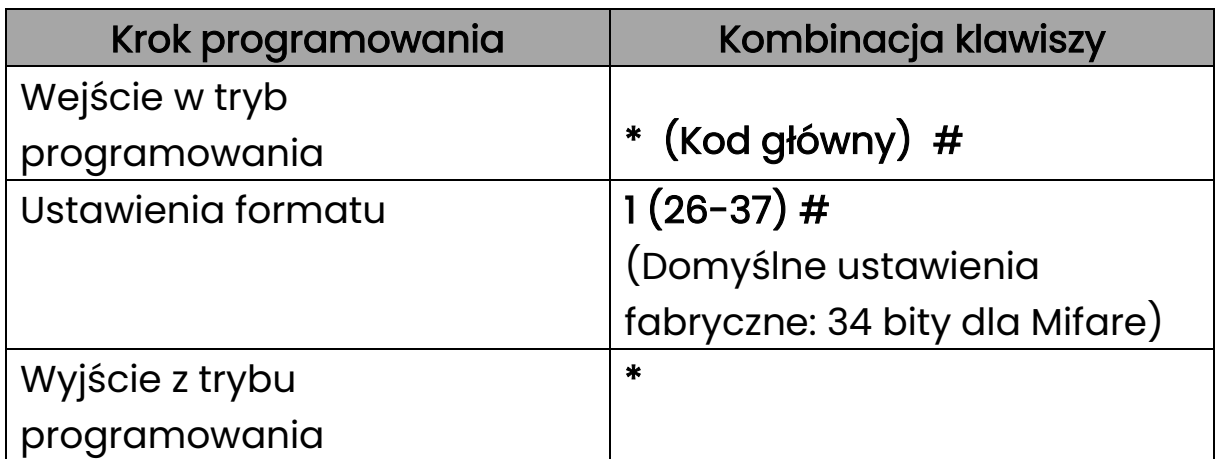

#### <span id="page-7-1"></span>Ustawianie formatu PIN

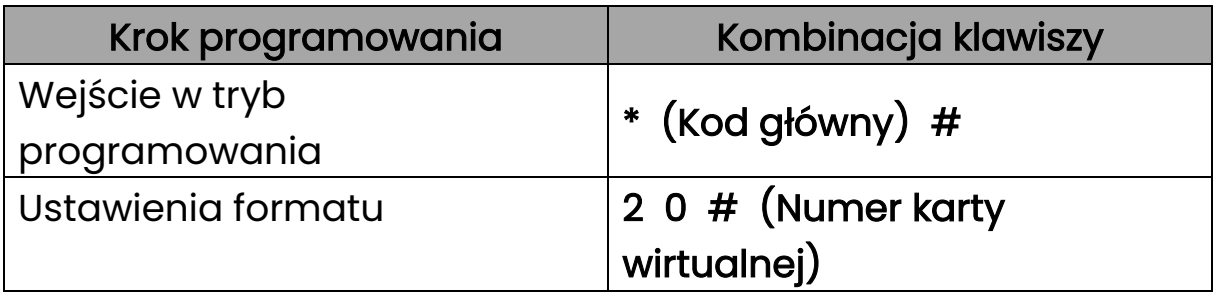

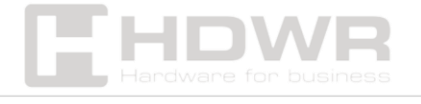

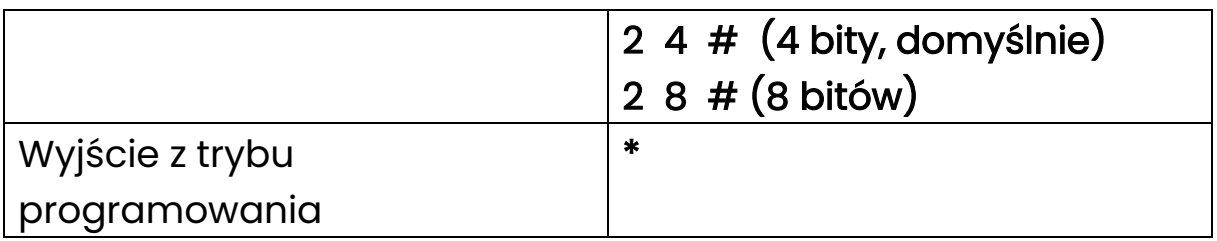

<span id="page-8-0"></span>Ustawianie podświetlenia klawiatury

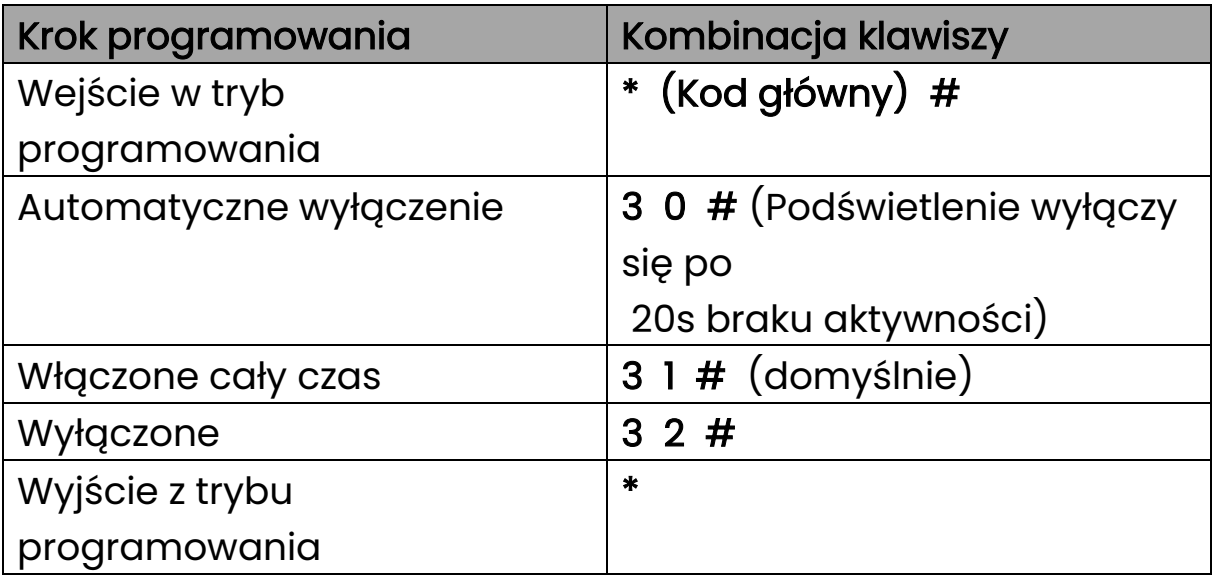

<span id="page-8-1"></span>Przywracanie do ustawień fabrycznych

Wyłącz zasilanie, naciśnij "\*" i przytrzymaj, a następnie włącz zasilanie, zwolnij klawisz \*, aż usłyszysz 3 sygnały dźwiękowe.

<span id="page-8-2"></span>Tabela funkcji

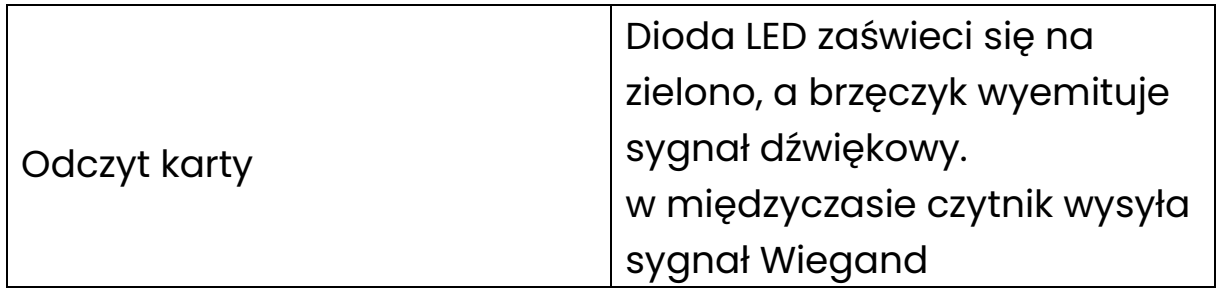

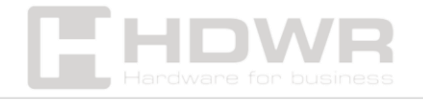

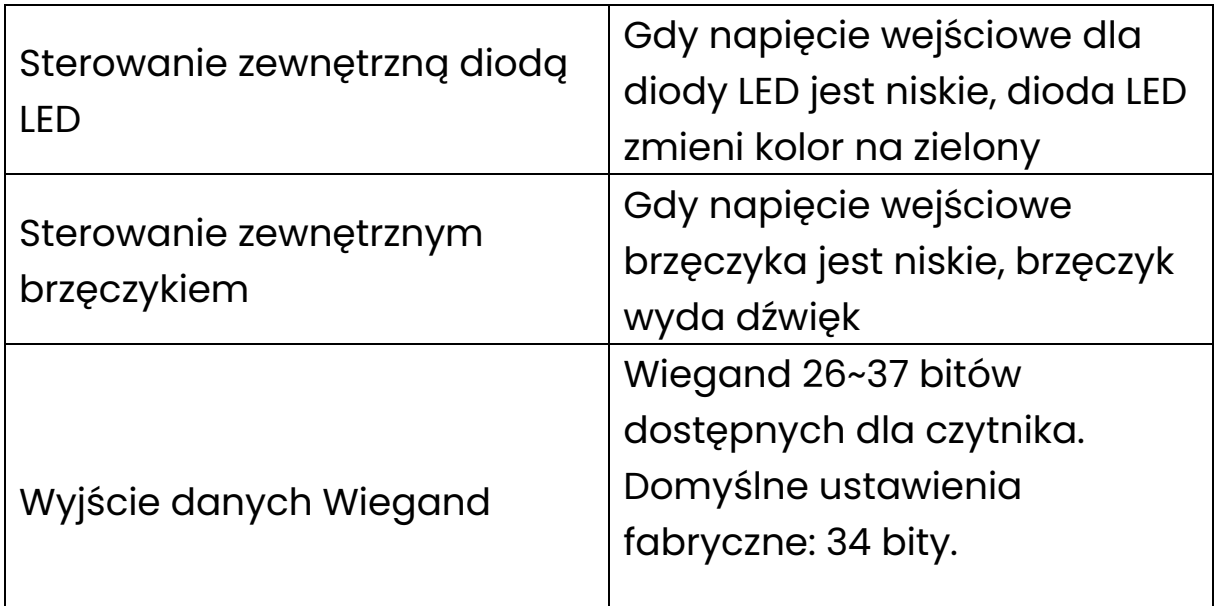

# <span id="page-9-0"></span>Format wyjściowy PIN

Domyślny format transmisji klawiatury to 4 bity, 8 bitów lub format numeru karty wirtualnej, który można dostosować.

• 4 bity

Czytnik prześle dane PIN po każdym naciśnięciu klawisza:

- 1 (0001), 2 (0010), 3 (0011)
- 4 (0100), 5 (0101), 6 (0110)
- 7 (0111), 8 (1000), 9 (1001)
- $*(1010), 0 (0000), # (1011)$ 
	- 8 bitów

Czytnik prześle dane PIN po każdym naciśnięciu klawisza:

- 1 (1110 0001), 2 (1101 0010), 3 (1100 0011)
- 4 (1011 0100), 5 (1010 0101), 6 (1001 0110)
- 7 (1000 0111), 8 (0111 1000), 9 (0110 1001)

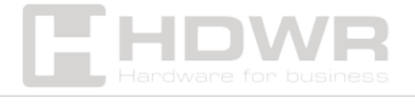

\* (0101 1010), 0 (1111 0000), # (0100 1011)

#### • Numer karty wirtualnej

Czytnik prześle dane PIN po naciśnięciu ostatniego klawisza (#) po kodzie PIN.

Przykład: Kod PIN: 999999. Naciśnij 999999 #, a następnie format wyjściowy będzie następujący: 0000999999.

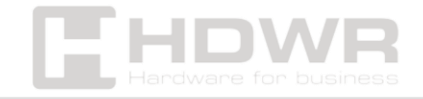